# TBOS Radio Italien new der 14/05/04 12:19 Page 1

# **INFORMAZIONI PRELIMINARI**

Rain Bird vi ringrazia per aver scelto il sistema TBOS. Questo nuovo trasmettitore portatile universale può programmare tutte le diverse unità di controllo: TBOS Radio+, VRM-1+ e FS1. Potete utilizzarlo con tutti i sistemi TBOS: TBOS ad Infrarossi, TBOS Radio, TBOS MANAGER II.

**I**

**IMPORTANTE :** Il nuovo Trasmettitore Portatile Universale TBOS possieder 2 modalità di funzionamento: Standard (Radio e ad Infrarossi) o TBOS Manager II.

#### **A: Modalità Standard: (ad Infrarossi o Radio)**

Potete impostare direttamente il programma nel trasmettitore portatile e scaricarlo in due modi:

- 1. Trasmissione ad Infrarossi. Utilizzando il cavo preinstallato.
- 2. Trasmissione Radio

#### **B: Modalità TBOS Manager**

Il programma viene impostato in un PC utilizzando il Software TBOS Manager II. I programmi vengono trasmessi alle unità di controllo solo attraverso una trasmissione radio utilizzando il Trasmettitore Portatile Universale in modalità TBOS Manager

## **IMPORTANTE :**

Dovete scegliere la modalità di funzionamento del vostro trasmettitore portatile prima di utilizzarlo.

Per fare ciò, dovete effettuare i seguenti passaggi :

# **ESEMPIO :**

Siete in modalità Standard e volete passare alla modalità TBOS Manager.

#### • Premere contemporaneamente

• Il display visualizzerà  $\boxed{\top}$ <sup>M</sup> lampeggiante per il TBOS Manager

a) Confermare premendo su  $\left($  Il display visualizzerà per molti secondi. Ora siete in modalità TBOS  $T M$ Manager.

b) Se volete rimanere in modalità Standard, annullate la sequenza sopra riportata premendo su  $\sqrt{m}$  Il display visualizzerà

per molti secondi. Siete e rimanete in modalità Standard.

Per passare dalla modalità TBOS Manager alla modalità Standard, seguite esattamente la stessa procedura.

#### **ATTENTIONE :**

La scelta della modalità non è definitiva. Potete modificare la modalità quando volete. Ricordate però che i dati memorizzati nella modalità che lasciate verranno definitivamente persi.

# **I A: SOMMARIO DEL SISTEMA TBOS™ RADIO**

#### **1. Sistema TBOS Radio**

Il sistema TBOS™ Radio si compone di unità Interfaccia Radio+, di Unità di Controllo o unità VRM-1+ e di un trasmettitore portatile con doppia modalità di trasmissione. E' possibile far funzionare le Unità di Controllo TBOS sia con un segnale radio attraverso l'interfaccia Radio+ sia attraverso una connessione diretta ad infrarossi tra le unità di controllo ed il trasmettitore portatile. La possibilità di una doppia trasmissione vi permette di avere una modalità di trasmissione di riserva se per una qualche ragione non è possibile utilizzare la modalità radio. Esempio: cattivo tempo, interferenze, batteria dell'interfaccia Radio+ o VRM+ scarica.

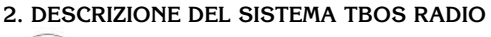

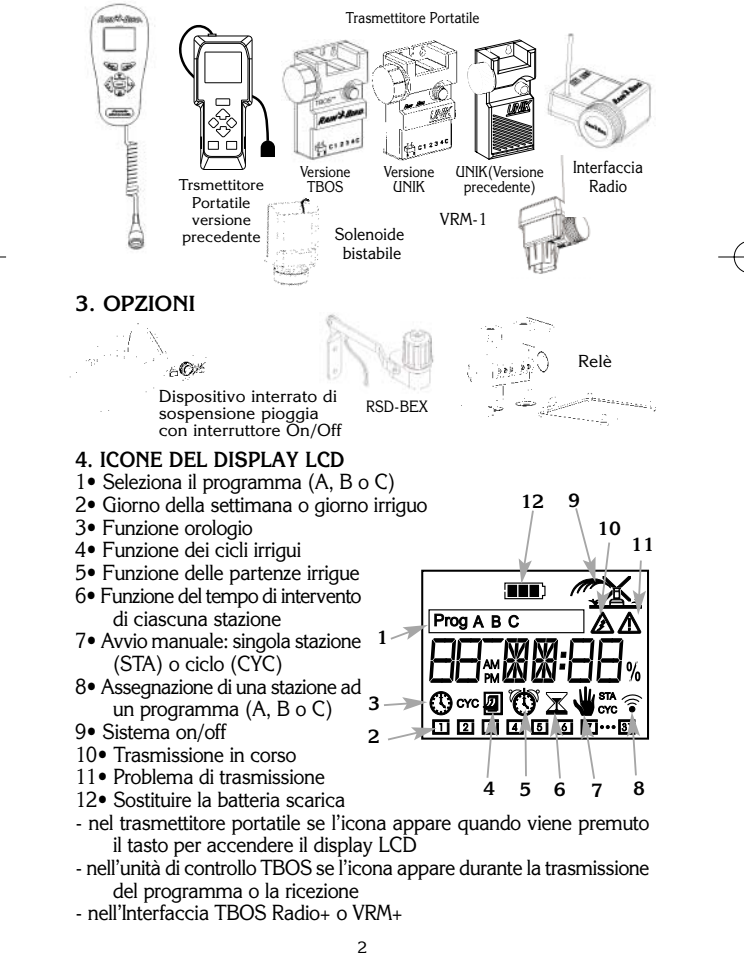

## **5. SPECIFICHE**

• Tempo di funzionamento irriguo da 1 minuto a 12 ore con incrementi di 1 minuto.

**I**

- 3 programmi completamente indipendenti: A, B, C.
- Partenze: 8 per programma al giorno.
- Ciclo irriguo settimanale.
- Il Trasmettitore Portatile può programmare un numero illimitato di Unità di Controllo provviste di unità d'Interfaccia Radio. La distanza media per la trasmissione radio è da 0,5 a 200 m (la distanza varia a seconda delle condizioni del sito).
- Sincronizzazione automatica del giorno e dell'ora corrente quando il programma viene trasmesso all'unità di controllo.
- L'Interfaccia Radio + può essere facilmente installata o rimossa dall'unità di controllo.
- Il display LCD si spegne automaticamente dopo 1 minuto di inattività del trasmettitore.
- Durata della batteria: 1 stagione con una batteria alcalina da 9V di elevate prestazioni tipo 6AM6 (standard internazionale) o tipo 6LR61 (standard europeo): VARTA o equivalente (non inclusa).
- Indicatore di batteria scarica (del trasmettitore e dell'unità TBOS, dell'interfaccia Radio+, VRM-1+ o FS1).
- Temperatura di stoccaggio e funzionamento: da 0° a 55°C.
- Pressione massima di funzionamento del sistema: 10 bar.

## **6. TASTIERINA**

- A• Pulsante di incremento
- B• Pulsante di decremento
- C• Selezione del programma (A, B o C)
- D• Spostarsi alla funzione successive. Confermare.
- E• Pulsante per lavorare all'interno di una funzione
- Imposta l'orologio: impostare il giorno corrente

Tempo irriguo per stazione: selezionare una stazione

Partenze: spostarsi alla partenza successiva **F** Cancellare le partenze

- F• Pulsante di Trasmissione Radio/Infrarossi del programma all'unità di controllo. Il display LCD mostrerà l'icona di batteria scarica se la batteria dell'unità TBOS deve essere sostituita.
- G• Pulsante per visualizzare il programma dell'Unità (radio o connessione diretta ad infrarossi). Il display LCD mostrerà l'icona di batteria scarica se la batteria dell'unità TBOS deve essere sostituita. Funzione di scansione.

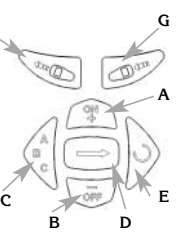

# **7. SMONTAGGIO DEL CAVO AD INFRAROSSI**

Svitare la copertura del compartimento della batteria e rimuoverla.

**I**

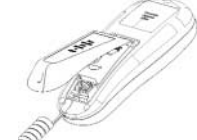

Liberare il cordone ad infrarossi premendo in basso la piastrina alla sommità del connettore RJ9 ed estrarlo delicatamente.

Rimuovere la spina in gomma dall'alloggiamento del cavo ed inserirla verticalmente sopra l'alloggiamento del cavo.

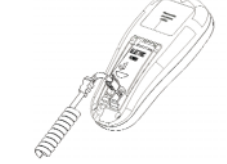

Installare la copertura del compartimento della batteria e fissarla.

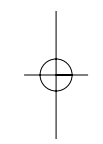

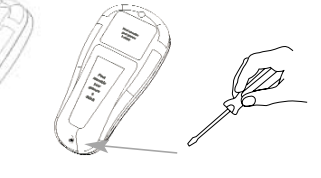

# **8. MONTAGGIO DEL CAVO AD INFRAROSSI**

Svitare la copertura del compartimento della batteria e rimuoverla.

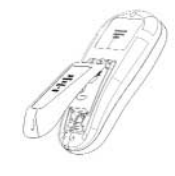

Rimuovere la spina in gomma dalla sua posizione sulla sinistra ed inserirla nell'alloggiamento del cavo.

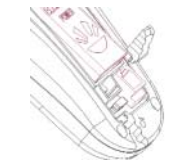

Installare il cavo sotto il gancetto in plastica e premere la copertura in gomma sopra il cavo nell'alloggiamento

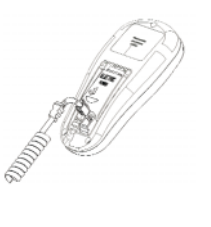

Inserire il connettore RJ9 al cordone ad infrarossi

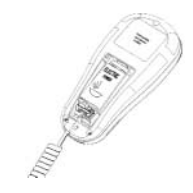

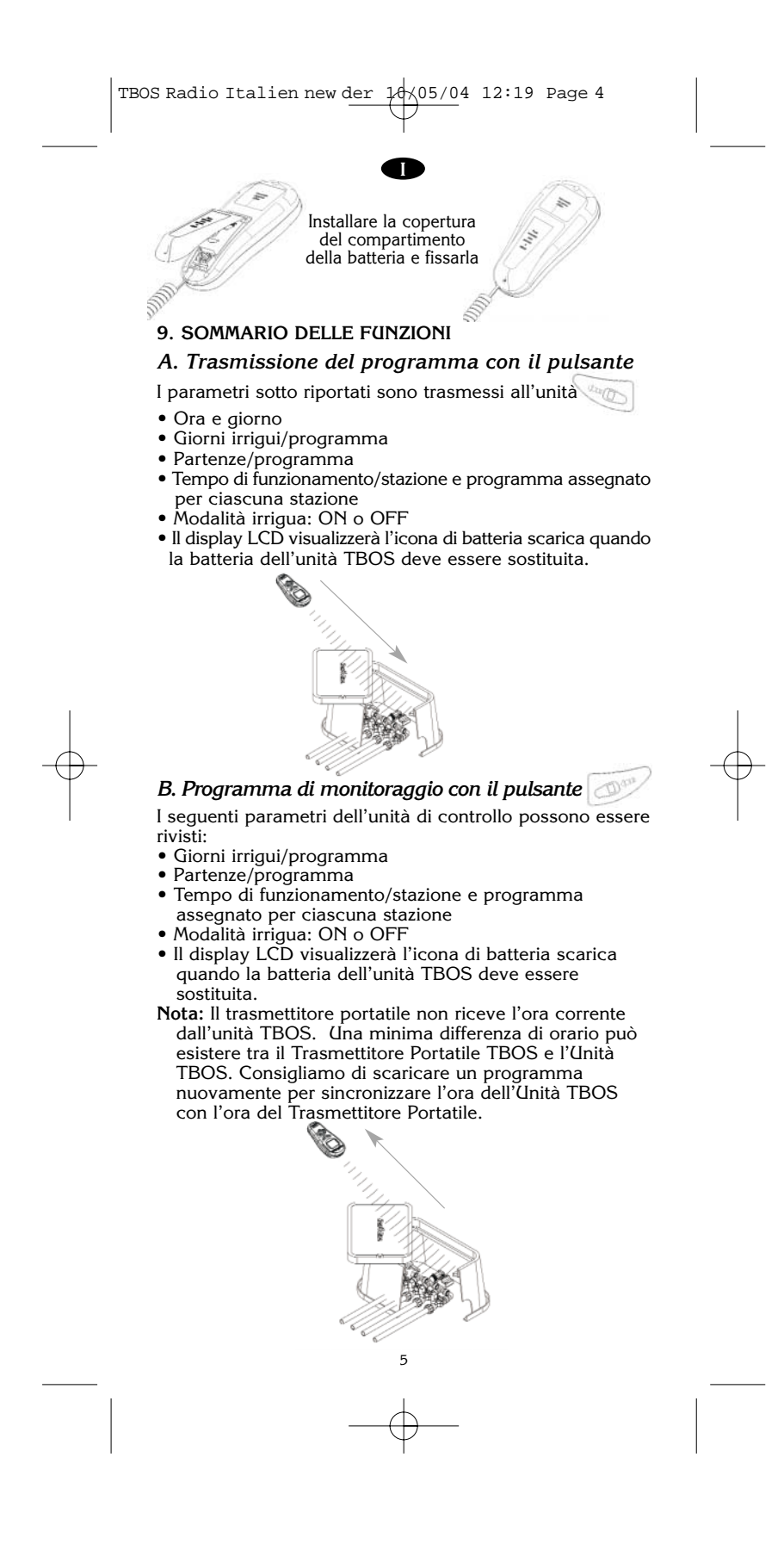

# **B. AVVIO DEL TRASMETTITORE PORTATILE/IDENTIFICAZIONE DEL TRASMETTITORE PORTATILE**

**I**

## **PRINCIPIO DI FUNZIONAMENTO**

Ciascun modulo Radio (Interfaccia TBOS Radio+ o VRM 1+) deve ricevere un codice di identificazione a 4 cifre. Questo codice di identificazione a 4 cifre contiene:

• 2 cifre che sono le cifre del Trasmettitore Portatile (CTRL). Questo codice a 2 cifre è comune a tutte le unità TBOS gestite dallo stesso trasmettitore portatile.

• 2 cifre che sono il codice dell'unità radio (Interfaccia TBOS Radio+ o VRM-1+). Questo codice varia da un'unità all'altro.

#### *1• Installare una batteria nel Trasmettitore Portatile TBOS Radio*

Rif: 6LR61 (6AM6) (Varta o equivalente)

Appena la batteria è stata inserita, sarà visualizzato questa schermata "--ctrl". **Nota:** in futuro, se l'icona di batteria

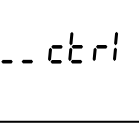

scarica lampeggerà per 30 secondi dopo aver acceso il display LCD, sostituire la batteria da 9V nel trasmettitore portatile.

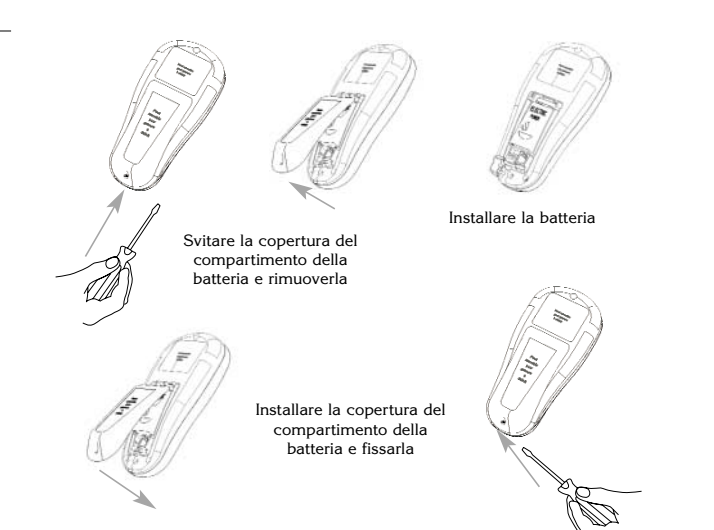

*2• Inserire un codice a 2 cifre nel Trasmettitore Portatile* Il Trasmettitore Portatile TBOS Radio accetta un codice riservato che evita che qualcuno con un altro Trasmettitore Portatile invii segnali alle vostre Unità di Controllo. Il codice inoltre diversifica i trasmettitori utilizzati in diversi siti. Il codice a 2 cifre può essere un qualsiasi numero da 01 a 99.

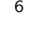

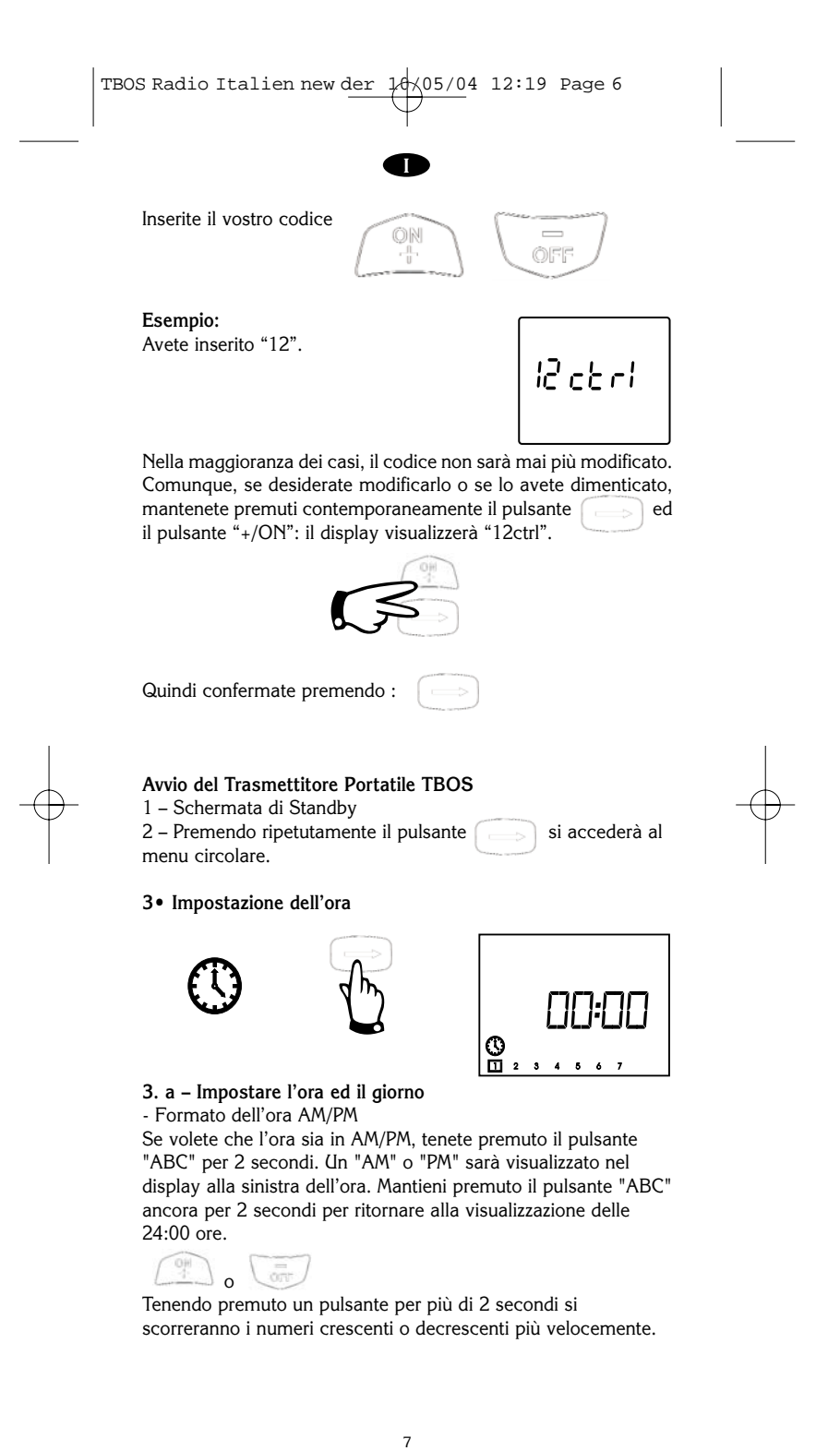

# TBOS Radio Italien new der  $10\times 05/04$  12:20 Page 7

## **3. b – Impostare il giorno**

Lunedì = 1

Posizionare il quadrettino sul giorno della settimana . Esempio : se "oggi" è Mercoledì, posiziona il quadrettino sul numero 3.

**I**

**Nota :** quando un programma viene trasmesso all'unità di controllo, anche l'ora ed il giorno correnti vengono trasmessi. Questo significa che tutte le unità sono sincronizzate le une con le altre.

# **C. AVVIO DELL'INTERFACCIA RADIO+/ IDENTIFICAZIONE DELL'INTERFACCIA RADIO+**

**1. Inserire il codice di identificazione a 2 cifre per la vostra interfaccia Radio+.** 

Ogni singola interfaccia deve essere differenziata da tutte le altre. Se, ad esempio, 2 interfaccia sono vicine l'una all'altra, ciascuna interfaccia deve avete il proprio codice identificativo per evitare interferenze nella comunicazione.

Sul vostro trasmettitore portatile TBOS Radio, premere molte volte su per arrivare alla schermata "—Modu".

Esempio: Se avete inserito "08", il display visualizzerà

Inserire un codice da 01 a 99 con i pulsanti :

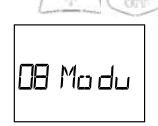

IMPORTANTE: Non dimenticate il codice identificativo. Si consiglia di scriverli in un documento facilmente consultabile o scrivere ciascun codice direttamente sull'interfaccia radio (TBOS Radio o VRM-1+)

**2. Installare una batteria nell'Interfaccia Radio+** 

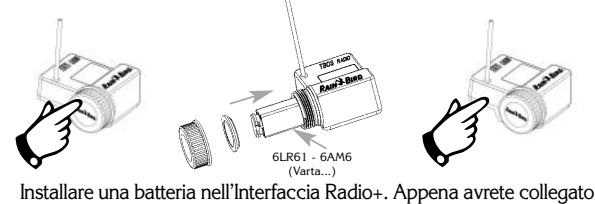

la batteria, l'interfaccia Radio+ sarà pronta per ricevere il suo codice di identificazione. Ricordate che non c'è un limite di tempo per inserire il codice nelle interfaccia prodotte prima di Agosto 2003. Per i moduli prodotti dopo Agosto 2003, l'interfaccia radio aspetta il codice di identificazione entro 2 minuti. Dovete effettuare i 3 passaggi prima della scadenza dei 2 minuti.

8 Se ciò non avviene, ripetere il passaggio 2 ed inserire il codice prima della scadenza dei 2 minuti.

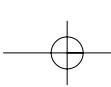

TBOS Radio Italien new der 14/05/04 12:20 Page 8

### **I 3. Premere** per trasmettere il codice a 2 cifre all'Interfaccia **Radio+.**

L'Interfaccia Radio+ è ora pronta a ricevere il programma. **NOTA :** Il sistema radio quindi richiede un codice di identificazione a 2 x 2 cifre. Se il vostro sistema ha parecchie interfaccia, ripetere i passaggi

1, 2 e 3 per ciascuna interfaccia, una alla volta.

#### **4. Installazione del modulo radio**

Installare l'interfaccia Radio+

Accertatevi che i connettori siano puliti. Quindi premere l'interfaccia sull'Unità di Controllo e accertatevi che la connessione tra i connettori a fibre ottiche sia corretta. Potete inumidire l'interno del contatto ad infrarossi per facilitare la connessione. Ora programmate il vostro Trasmettitore Portatile.

#### **OSSERVAZIONI IMPORTANTI:**

1. Dovete trasmettere il codice identificativo (passaggi 1, 2 e 3) ad ogni interfaccia, una alla volta. Dovete inserire nello stesso momento le batterie in tutte le unità interfaccia perché saranno tutte in attesa del loro codice identificativo simultaneamente. Come risultato di una sequenza, quando invierete il primo codice identificativo dal vostro trasmettitore portatile TBOS Radio, tutte le interfaccia Radio+ riceveranno lo stesso codice simultaneamente.

2. Per ottimizzare il vostro sistema:

Dovete sostituire le batterie dell'interfaccia Radio+ all'inizio di ogni stagione irrigua.

- Per l'interfaccia TBOS Radio+ e per il VRM-1+ costruiti prima di settembre 2003, si raccomanda di sostituire le batterie nel modo più rapido possibile. Se non si fa ciò potreste perdere il numero di identificazione che è presente nella memoria dell'interfaccia. Dopo che ogni batteria è stata sostituita, si raccomanda di effettuare un controllo attivando manualmente una stazione o eseguire la funzione di scansione (vedi capitolo I)
- L'interfaccia TBOS Radio+ e VRM-1+ prodotte dopo settembre 2003 possiedono un componente elettronico che registra il codice identificativo anche senza alimentazione elettrica
- Questo significa che il codice identificativo è sempre in memoria durante la sostituzione della batteria.
- 3. Durante il passaggio 3, il trasmettitore portatile TBOS Radio esegue la funzione di scansione (vedi capitolo I) prima di inviare il codice identificativo. Questa caratteristica evita di avere due interfaccia radio+ con lo stesso codice identificativo. Se non ci sono altre interfacce con lo stesso codice identificativo selezionato, il trasmettitore portatile visualizzerà.

08 Modu

il che significa che si è effettuata la trasmissione con successo. Se un'altra interfaccia radio ha già lo stesso codice identificativo, si sentiranno parecchi "beep". Quindi il trasmettitore portatile cancellerà la procedura di identificazione e visualizzerà:

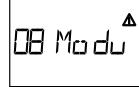

# **I D.SOMMARIO DI PROGRAMMAZIONE**

#### Le caratteristiche della programmazione includono:

- Un menu circolare. Potete scorrere le sequenze del menu premendo ripetutamente il pulsante ➞ per visualizzare le 9 schermate.
- I dati del programma inserito sono automaticamente memorizzati premendo il pulsante ➞ e spostandosi alla schermata successiva. Le varie funzioni sono rappresentate da icone. Le icone indicano in quale funzione state lavorando.

$$
\quad \ \ \text{Esempio}: \quad \ \ \textcircled{\small{\P}}
$$

$$
\begin{pmatrix} 1 & 1 \\ 1 & 1 \end{pmatrix}
$$
 = Functione delle partenze

R

#### **IMPORTANTE**

1. Il trasmettitore portatile ha 3 programmi indipendenti: A,B,C. Potete considerare ciascun programma come un programmatore distinto con i propri giorni irrigui, partenze e tempi di funzionamento. Il programma triplo rende possibile la scelta di un programma per ciascuna tipologia di pianta.

Sveglia

- **Esempio :** programma A per tappeto erboso, programma B per cespugli, e programma C per arbusti. Le stazioni assegnate allo stesso programma si attiveranno in sequenza.
- 2. Opzione : Se assegnate una stazione a ciascun programma con gli stessi giorni irrigui, partenze e tempi di intervento otterrete una partenza quasi simultanea di tutte e 3 i programmi.

#### **Nota:**

Se utilizzate questo metodo, accertatevi che non ci siano programmi sovrapposti. Il tempo di funzionamento del programma deve essere più breve dell'intervallo di tempo che separa 2 partenze.

#### **MANUTENZIONE**

• Sostituire la batteria da 9V una volta all'anno o quando nel display lampeggia l'icona di batteria scarica.

# **E.DICHIARAZIONE DI CONFORMITA' ALLE DIRETTIVE EUROPEE**

Il Trasmettitore Radio Portatile TBOS è conforme ai requisiti essenziali applicabili, in particolare alla direttiva 1999/5/CE. Questi dispositivi sono conformi alle seguenti norme: ETS 300 683 1997 (CEM) e EN 300 220-1

(per i test radio). Il prodotto sopra descritto è alimentato da una batteria a 9 Volt ed è conforme alla norma autorizzata EN 60950 che presume una conformità alle norme per la bassa tensione (73/23/CE).

10

 $|l|$  un  $L$ 

Aix-en-Provence, 01/10/2003 General Manager RAIN BIRD EUROPE

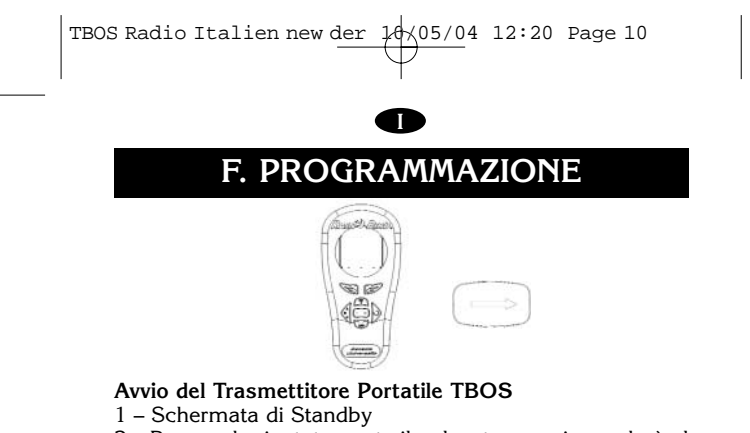

2 – Premendo ripetutamente il pulsante → si accederà al menu circolare.

# **1. IMPOSTARE I GIORNI IRRIGUI DELLA SETTIMANA**

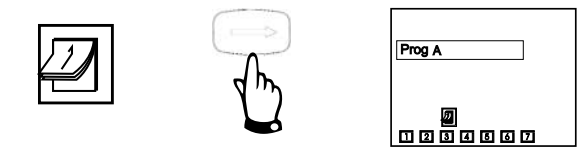

Selezionare il programma con il pulsante ABC. Utilizzare il pulsante  $\;\blacktriangle\;$  Per spostarvi attraverso i giorni. (da 1 a 7 dove 1 = Lunedì). Il numero/giorno sul quale sarete posizionati lampeggerà. Utilizzate i pulsanti +/ON e -/OFF per cancellare o mantenere l'irrigazione in quel giorno.

Ricordate che il quadrettino scomparirà se premerete il pulsante -/OFF. Diversamente, premere il pulsante +/ON e il quadrettino riapparirà.

**Esempio:** volete irrigare ogni giorno eccetto il Lunedì. Spostate il quadrettino con il pulsante  $\;\;\blacktriangleright\;$  sul numero 1. Premete il pulsante -/OFF.

Il quadrato attorno al numero 1 (Lunedì) sparirà.

#### **2. IMPOSTARE LE PARTENZE (DA 1 A 8 PER PROGRAMMA)**

 $- - -$ O

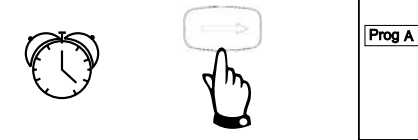

- Scegliere il programma con il pulsante ABC. Il programma selezionato apparirà sul display come "Prog" seguito dalla lettera A, B, o C.

- Impostare la prima partenza con i pulsanti +/ON e -/OFF. - Premere il pulsante  $\leftrightarrow$  per spostarsi alla partenza successiva. Ripetere la procedura sopra descritta.

- Premere il pulsante ABC per spostarsi al programma successivo ed impostare le partenze come sopra descritto.

- Premere il pulsante ➞ per memorizzare i dati inseriti e spostarsi alla successiva funzione.

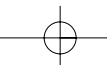

**I Nota :** Non è necessario utilizzare tutte 8 le partenze per ciascun programma!

Il trasmettitore memorizzerà le vostre partenze automaticamente in ordine cronologico dalle 00:00 alle 23:59.

Per cancellare una partenza: utilizzare il pulsante  $\Theta$  Per visualizzare le partenze.

Quando visualizzate la partenza che desiderate cancellare, tenete premuto per almeno 2 secondi il pulante  $\bullet$  oppure spostarsi al simbolo "--:--" dopo le 11:59 o dopo le 23:59.

#### **3. IMPOSTARE IL TEMPO IRRIGUO DI CIASCUNA STAZIONE**

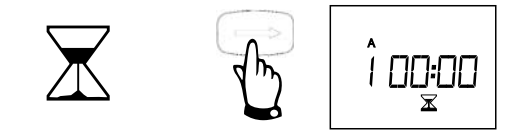

Il numero della stazione apparirà sulla sinistra. Per impostare il tempo irriguo della stazione, utilizzare i pulsanti +/ON e -/OFF . Il tempo di intervento può essere impostato da 0 a 12 ore con incrementi di 1 minuto. Ogni stazione deve essere assegnata ad un programma.

Scegliere il programma con i pulsante ABC. Utilizzare il pulsante  $\bigcirc$  per spostarsi alla stazione successiva.

**Nota :** Se c'è una sovrapposizione nella stessa stazione, la seconda partenza non si attiverà. Tutte le unità di controllo di singole stazioni sono sempre programmate per iniziare con la stazione 1. Tutte le unità di controllo di stazioni multiple sono sempre programmate per iniziare con la stazione 1.

**Esempio:** Stazioni 1 e 2 per le unità da 2 stazioni. Stazioni 1, 2, 3 e 4 per le unità da 4 stazioni.

Avete a questo punto completato la programmazione.

## **4. CANCELLARE I DATI DEL PROGRAMMA NEL TRASMETTITORE**

Questa funzione cancella tutti i dati del programma nel trasmettitore eccetto la data, l'ora ed il giorno.

Premere simultaneamente i pulsanti +/ON e -/OFF e tenerli premuti per almeno 3 secondi.

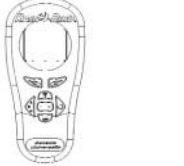

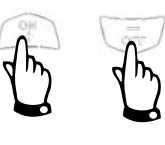

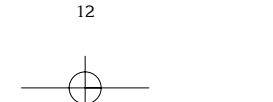

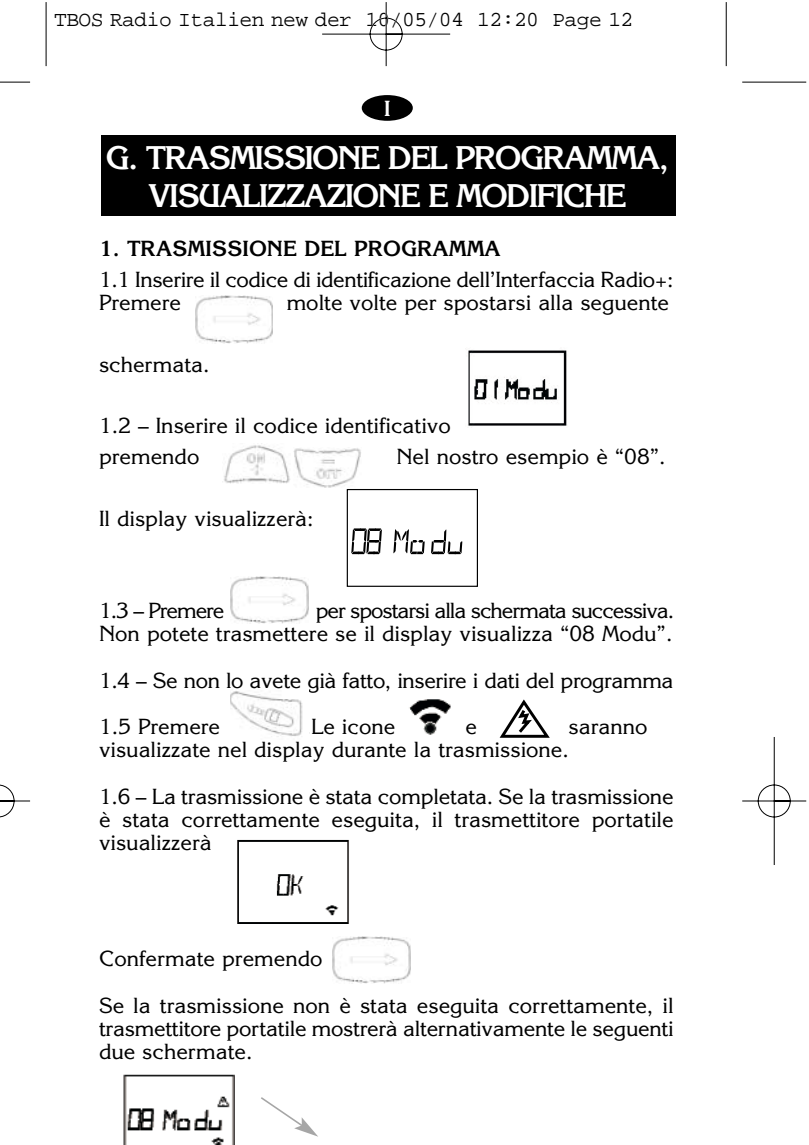

 $E$  or  $\int_{\phi}^{\Delta}$ Per trovare l'origine del problema, vedi capitolo J e quindi

ripeti dal punto 1.1.

**Importante:** Se nel display l'icona di batteria scarica lampeggia durante la trasmissione del programma, sostituire la batteria da 9V nell'Unità di Controllo TBOS. L'icona di batteria scarica è visibile solo nelle unità di controllo marcate TBOS.

## **I 2.VISUALIZZAZIONE DEL PROGRAMMA E MODIFICHE**

2.1 – Se il display LCD non visualizza nulla, premere il pulsante →. 2.2 – Inserire il codice identificativo dell'Interfaccia Radio. Nel nostro esempio è "08". Premere ancora → per spostarsi ad un'altra schermata. Non potete ricevere se il display visualizza"08 Modu".

2.3 – Premere il pulsante per ricevere i dati del programma memorizzati nell'Unità di Controllo. Ora potete rivedere il programma che è presente nell'unità di controllo: tempi di intervento, partenze, giorni irrigui, assegnazione del programma alla stazione (A,B,C), "ON/OFF". Comunque non potete consultare l'ora del giorno memorizzata nell'unità.

2.4 – Per modificare i dati del programma, inserire semplicemente le modifiche desiderate. Premere il pulsante

Anche se decidete di non apportare modifiche. Questa operazione permetterà la sincronizzazione dell'ora tra il trasmettitore e l'unità.

**Importante:** Se nel display l'icona di batteria scarica lampeggia durante la trasmissione del programma, sostituire la batteria da 9V nell'Unità di Controllo TBOS. L'icona di batteria scarica è visibile solo nelle unità di controllo marcate TBOS.

# **H. FUNZIONI MANUALI**

**Importante !** Le successive 3 funzioni sono prioritarie rispetto a tutte le altre.Questo significa che qualsiasi programma in corso sarà interrotto per permettere l'utilizzo delle funzioni manuali. Prima di avviare una partenza manuale, assicurarsi che sia stato programmato un tempo di funzionamento (almeno di 1 minuto) e trasmesso all'unità di controllo e che l'unità di controllo sia in modalità "ON" (nessuna X sull'irrigatore).

**1. AVVIO MANUALE DI UNA SINGOLA STAZIONE.** Inserire il codice identificativo dell'interfaccia radio (nel nostro esempio è "08 Modu". Quindi premere ➞ fino a che non appare la seguente schermata. Il numero della stazione sarà visualizzato sulla sinistra.

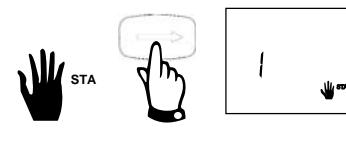

(Esempio : stazione 1). Premere il pulsante  $\bigcirc$  fino a che il numero della stazione desiderata non appare sul

display. Per avviare una stazione premere il pulsante +/ON. L'irrigazione inizierà dopo 2 secondi (dopo 10 secondi per le unità Unik e dopo 20 secondi per le unità Unik della serie precedente). Consultare nella prima pagina di questo manuale i modelli riportati delle unità sia nuove che quelle delle versioni precedenti. Se desiderate arrestare l'irrigazione prima che il tempo programmato sia terminato, premere il pulsante -/OFF. Seguire la procedura sopra descritta eccetto che per il codice ID radio.

## **2. AVVIO DI UN CICLO IRRIGUO.**

Inserire il codice identificativo dell'interfaccia Radio+.

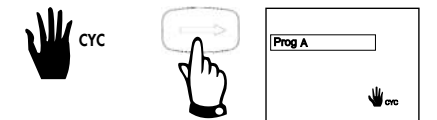

**I**

Un ciclo irriguo consiste nel funzionamento di tutte le stazioni in ordine sequenziale. Premere il pulsante ➞.

fino a che la schermata sotto riportata non appare sul display.

Scegliere il ciclo di programma che si desidera avviare con il pulsante ABC. La vostra selezione è visualizzata come "Prog A", "Prog B" o "Prog C". Premere il pulsante +/ON per avviare il ciclo. Dopo al massimo 20 secondi inizierà l'irrigazione.

Le stazioni assegnate al programma funzioneranno in sequenza – una dopo l'altra – fino a che anche l'ultima stazione termina di irrigare.

Quindi l'irrigazione si fermerà automaticamente.

Se desiderate arrestare un ciclo manuale, premere il pulsante -/OFF. **Nota :** Se il sistema è nella modalità "Off" (una x è presente sopra l'icona dell'irrigatore, vedi capitolo successivo) è impossibile avviare manualmente l'irrigazione.

### **3. SISTEMA ON/OFF (MODALITÀ IRRIGUA ON/OFF)**

Il trasmettitore portatile ha una funzione per cui è possibile posizionare l'unità di controllo in modalità "Off". La modalità preimpostata è "On" che permette all'irrigazione programmata di attuarsi. Potete prevenire l'irrigazione (arresto per pioggia) senza modificare i cicli programmati.

3.1 – Inserire il codice identificativo dell'Interfaccia Radio+ premendo sul pulsante schermata.

Quindi selezionare l'esatto codice identificativo con il pulsante

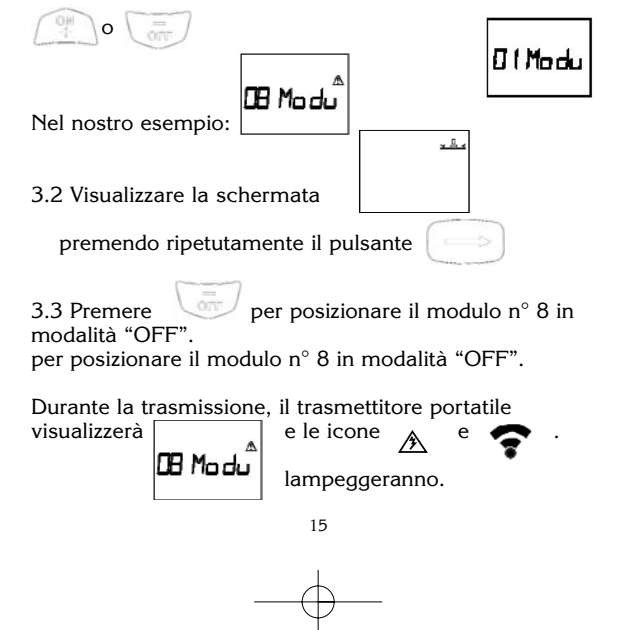

3.4 – Appena l'istruzione "OFF" è stata trasmessa al modulo, il display del Trasmettitore Portatile visualizzerà "OK" a conferma dell'avvenuta impostazione.

**I**

3.5 – Confermare premendo . Apparirà una x sull'icona dell'irrigatore. Quando ricevete un programma dall'unità di controllo con il trasmettitore portatile, potete visualizzare se la modalità impostata è "ON"

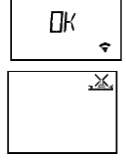

o "OFF".L'unico modo per cambiare la modalità è di eseguire un ON/OFF manuale. E' impossibile cambiare la modalità semplicemente premendo il pulsante nel trasmettitore.

Per ritornare alla modalità irrigua, premere ripetutamente il pulsante fino a che non appare la schermata fino a che non appare la schermata

con la X sull'irrigatore. Ora premere il pulsante"+/ON". La X scomparirà.

# **I. CARATTERISTICHE SPECIALI**

## **1. FUNZIONE DI SCANNER**

Il Trasmettitore Portatile TBOS Radio vi permette di ricevere e visualizzare il codice identificativo dell'Interfaccia Radio+ di tutte le Interfaccia TBOS Radio+ o VRM-1+

o FS1 attorno a voi.

Per accedere a questa funzione, per favore seguite le seguenti operazioni:

1.1. Visualizzare la schermata di identificazione del modulo premendo il pulsante

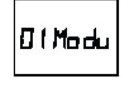

1.2. Premere il pulsante Per iniziare la scansione. Durante l'esecuzione della funzione di scansione, le icone

e  $\Delta$  lampeggeranno. Quando le icone scompariranno significa che il processo di scansione è terminato.

1.3. Per vedere i risultati della scansione, premere il pulsante

e tutti i codici di identificazione saranno visualizzati.

## **IMPORTANTE :**

Ricordate che la funzione di scansione non visualizza il codice identificativo del trasmettitore portatile TBOS Radio che viene inviato durante la fase di inizializzazione. Questo codice può essere diverso da quello che è nel vostro trasmettitore portatile quando si esegue la Funzione di Scansione.

Per trasmettere un ordine all'interfaccia Radio+, dovete conoscere l'esatto codice identificativo del trasmettitore portatile TBOS Radio che è stato memorizzato nel modulo radio durante la fase di inizializzazione.

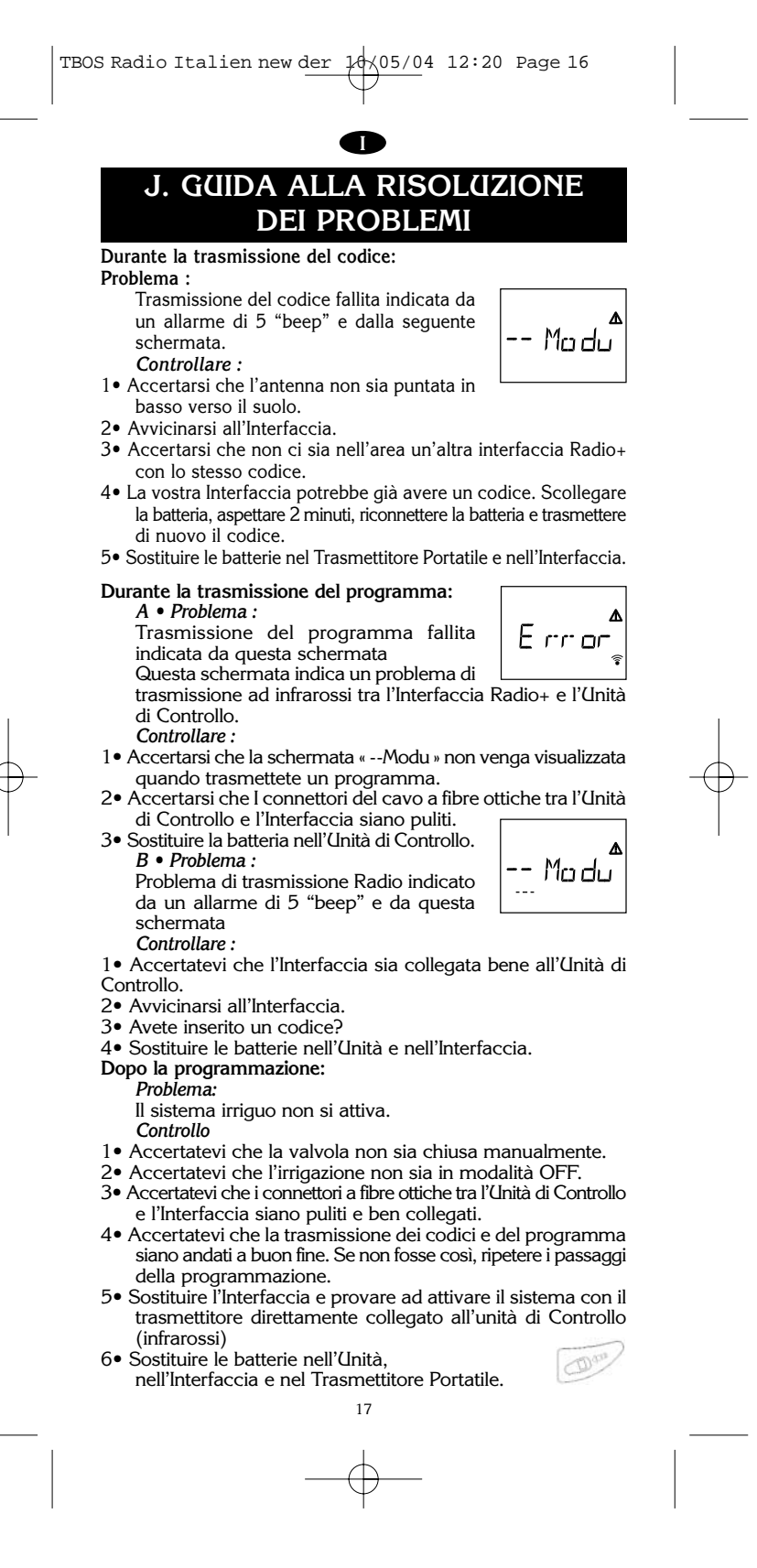